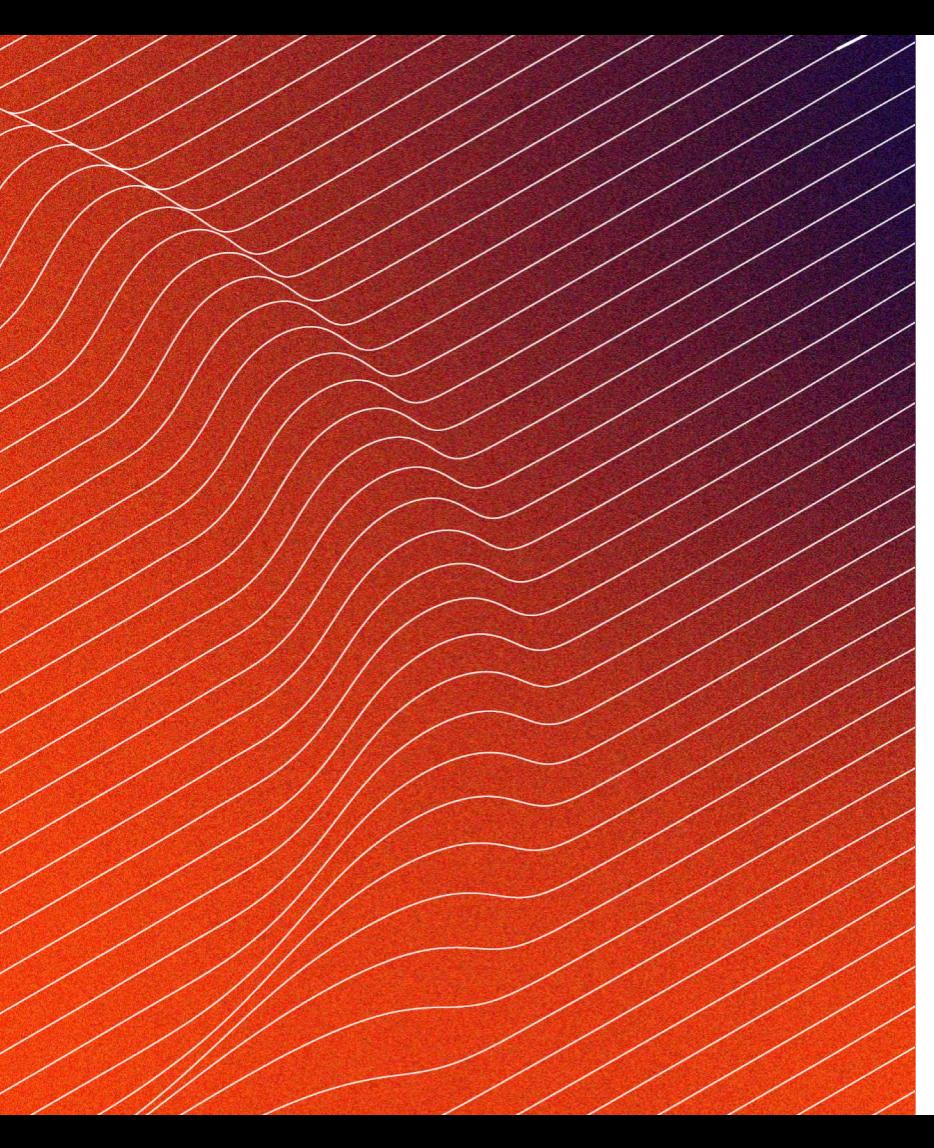

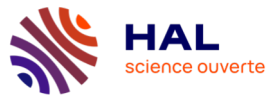

# **Webinaire** "Recommandations pour la nouvelle IHM de HAL"

# **CasuHAL**

25.01.2022

Yannick Barborini

**BEAT (FREE)**<br>DE L'ENSEIGNEMENT<br>SUPÉRIEUR,<br>SUPÉRIEUR,<br>ET DE L'INNOVATION Liberté<br>Égalité<br>Foateraité

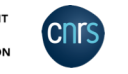

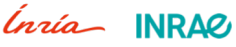

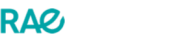

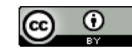

# 01

# Présentation du projet

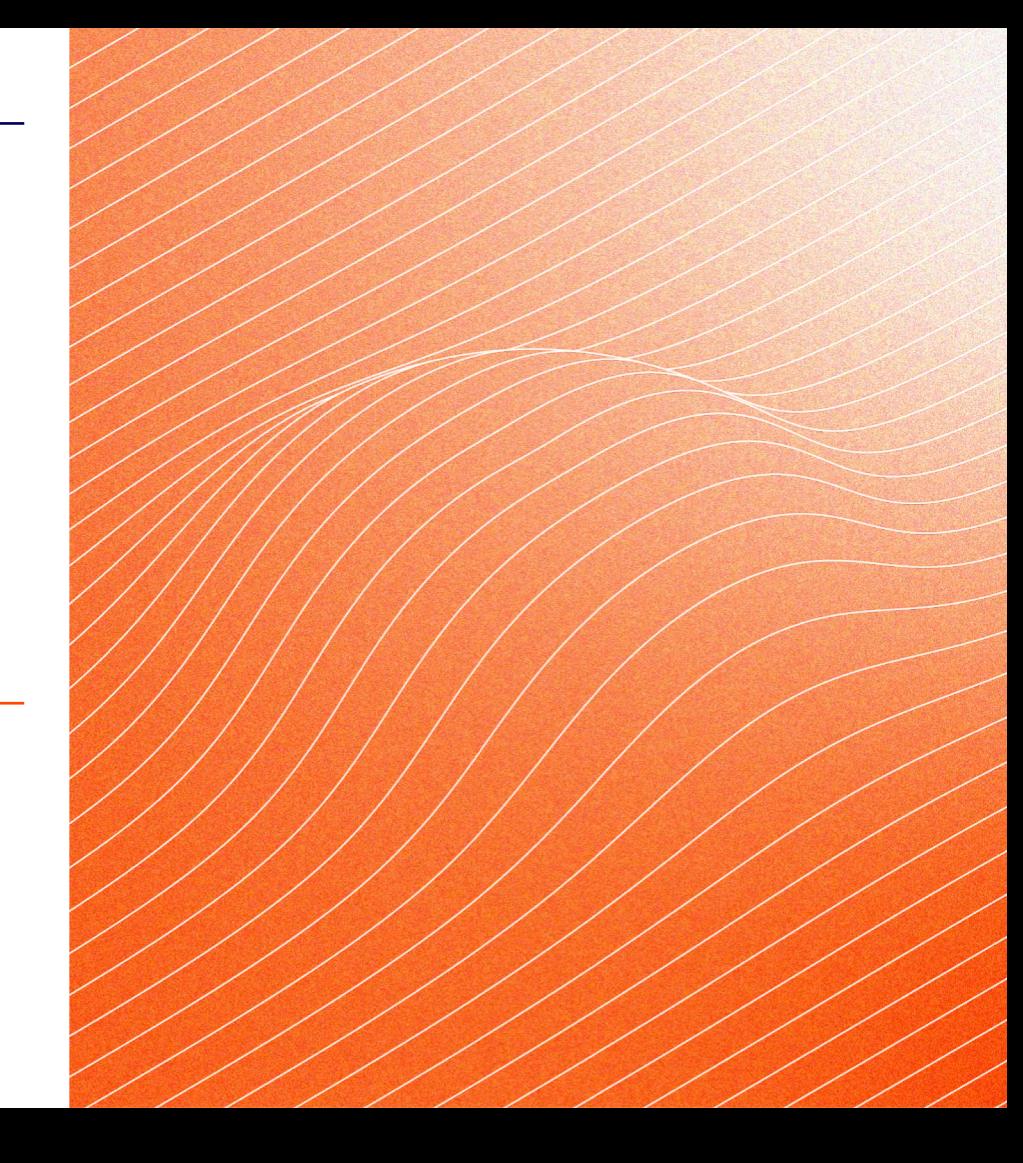

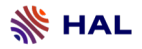

### Etude UX/UI

Refonte de l'interface et amélioration de l'expérience utilisateur

- Inscrit dans une dynamique de simplification de l'utilisation de HAL
- Amélioration du parcours utilisateur global

Etude réalisée par l'agence de design : l'Atelier Universel

### Phase 1

### Accès chercheur

- Interface publique
- Dépôt
- Espace connecté
- CV chercheur

### Accès administrateur

- Accès administration
- Espace administration

### Phase 2 **Etude transversale**

### Les portails

- Recommandations pour l'intégration des portails

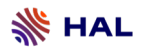

### Méthodologie

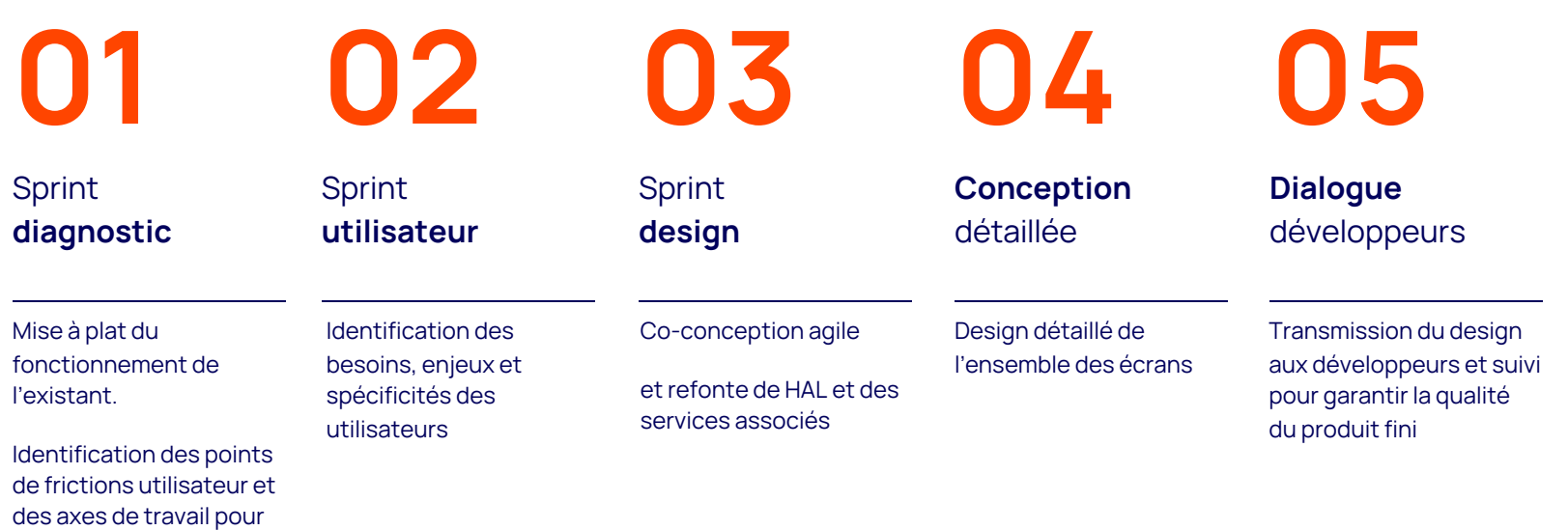

la suite.

### Intégration de la nouvelle IHM en 2022

### Phase 1

### Accès chercheur

- Interface publique
- Dépôt
- Espace connecté
- CV chercheur

### Accès administrateur

- Accès administration
- Espace administration

### Phase 2 **Etude transversale**

### Les portails

- Recommandations pour l'intégration des portails

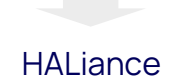

# 02

# Recommandations

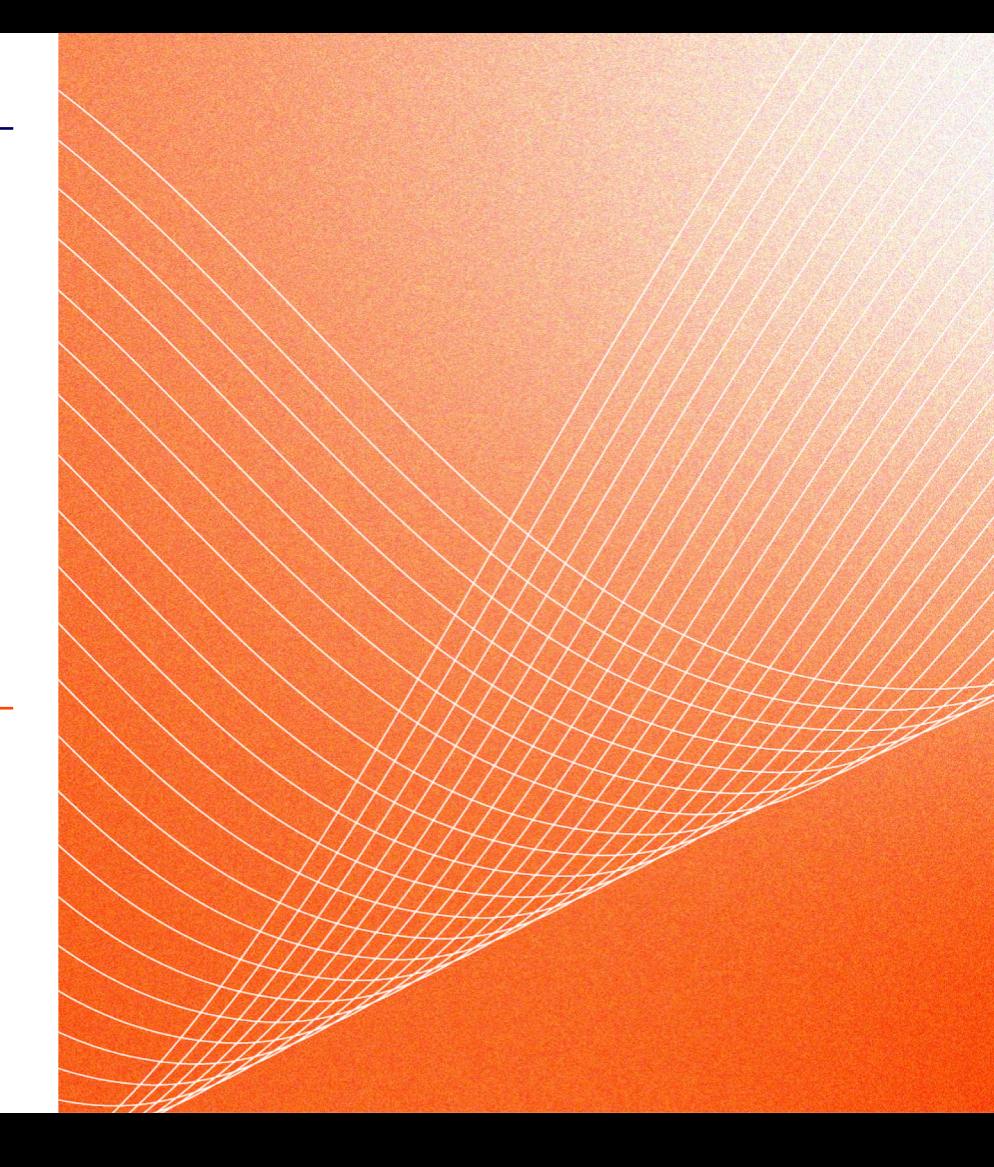

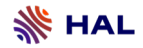

### Structure générale

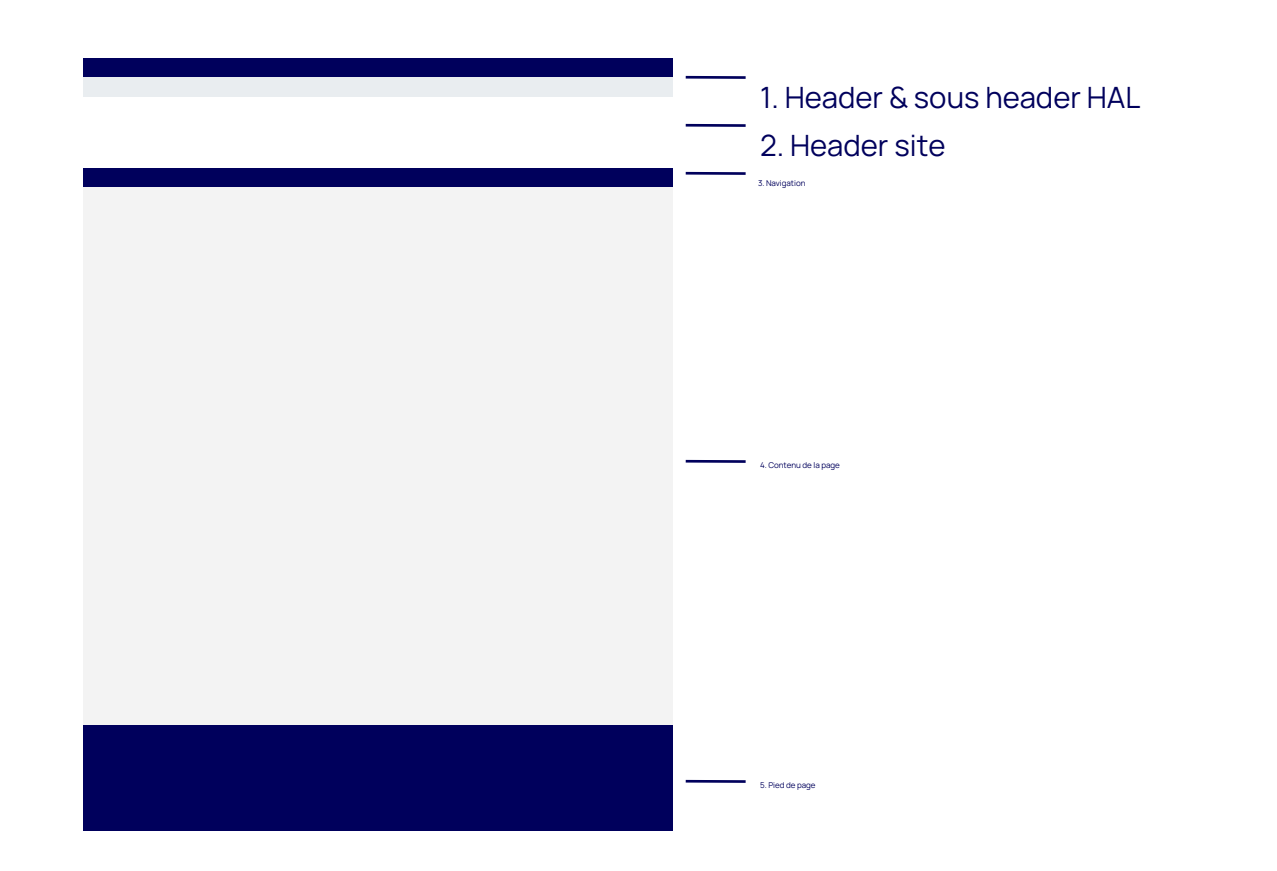

7

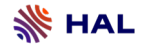

mode non connecté

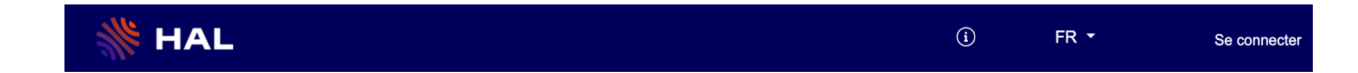

### Accès :

- au portail général <https://hal.archives-ouvertes.fr>
- à la documentation <https://doc.archives-ouvertes.fr>
- Au changement de langue de l'interface : la liste provient des paramètres définis pour le site

Choix du type d'authentification déporté sur la page d'authentification

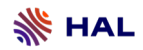

mode connecté

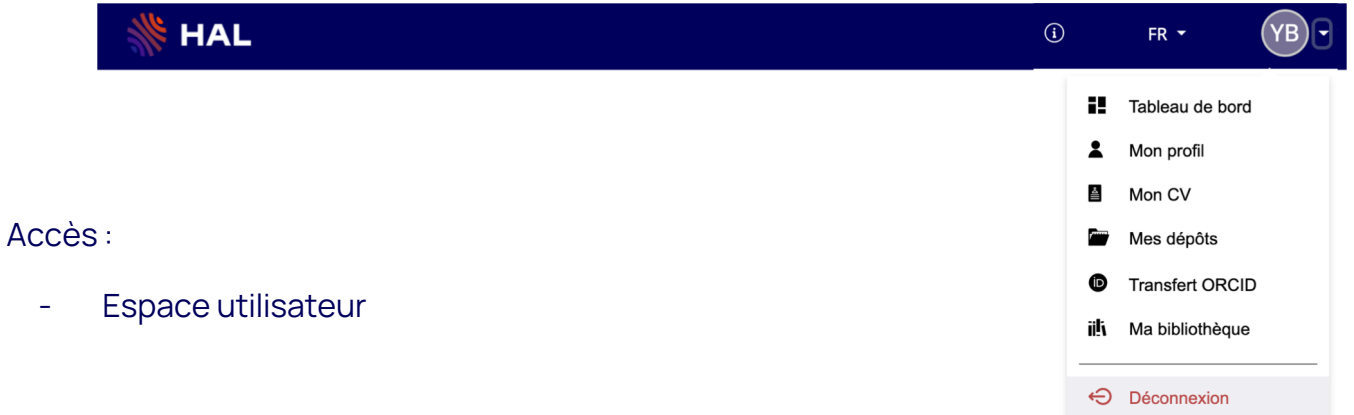

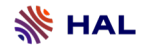

### mode connecté - avec privilèges

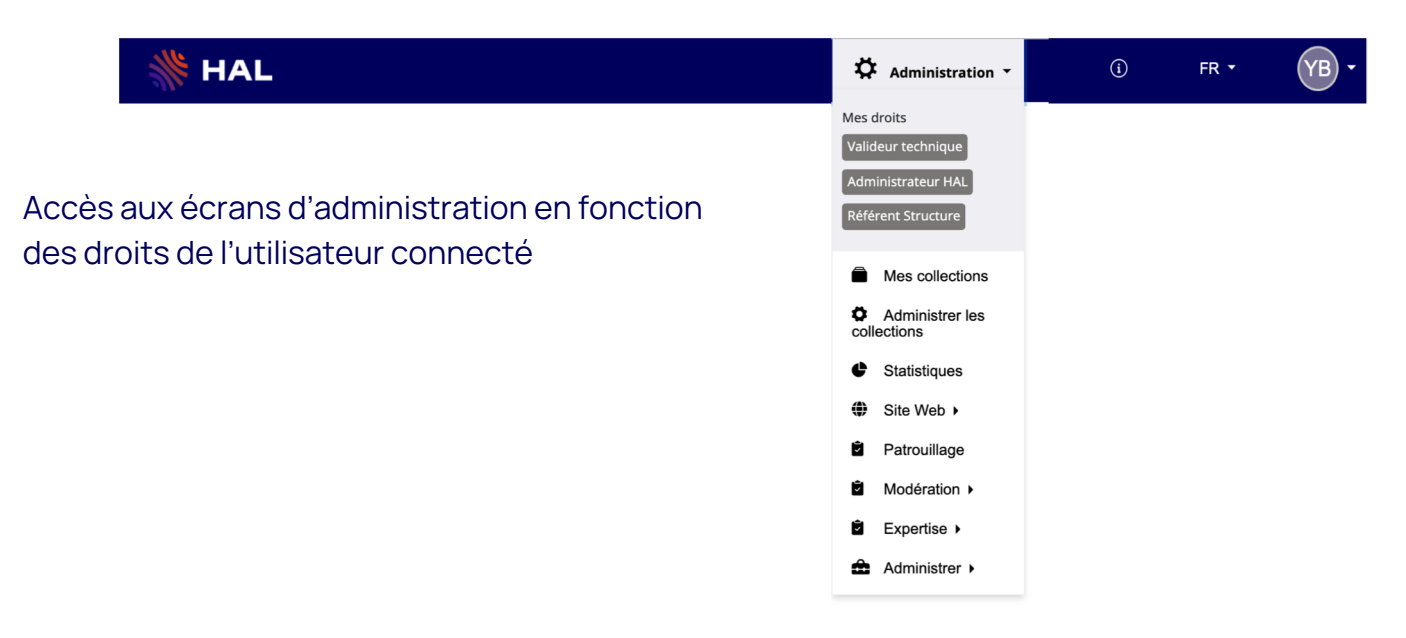

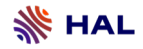

### spécifications

Présent sur l'ensemble des sites - non modifiable

### **Dimensions**

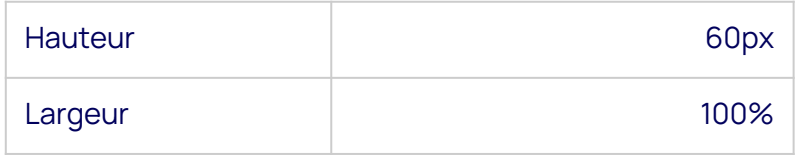

### **Couleurs**

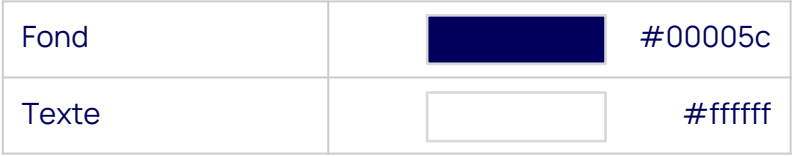

### Sous-Header HAL

### Identification du site courant : Type de site (Portail, Collection) + nom du site

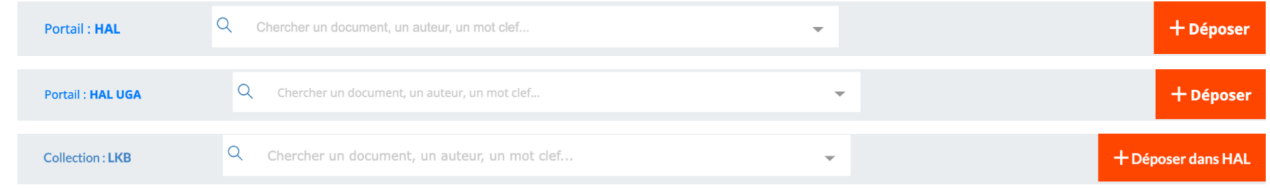

### Accès direct à la recherche + recherche avancée sur le périmètre de visibilité du site

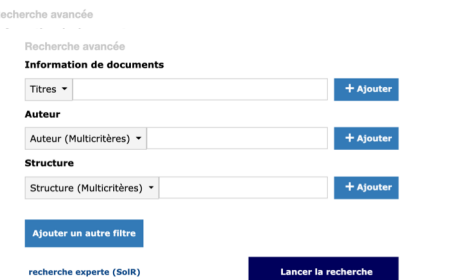

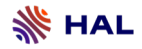

# Sous-Header HAL

Lien "Déposer"

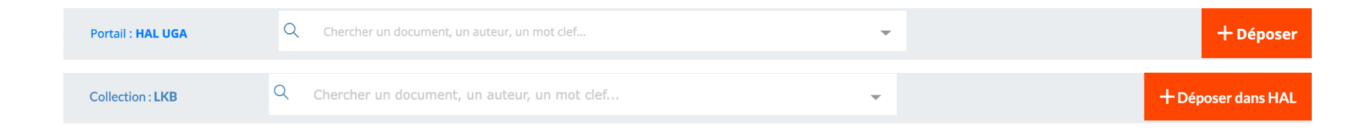

Dans un portail :

- Si le portail autorise le dépôt : lien "Déposer"
- Sinon : lien "Déposer dans HAL"

Dans une collection :

- Si la collection est associée à plusieurs portails : lien "Déposer dans HAL"
- Sinon : lien "Déposer" qui déposera dans le portail associé à la collection

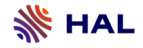

## Sous-Header HAL

spécifications

Présent sur l'ensemble des sites - non modifiable

### Dimensions Couleurs

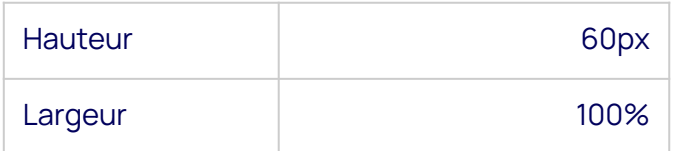

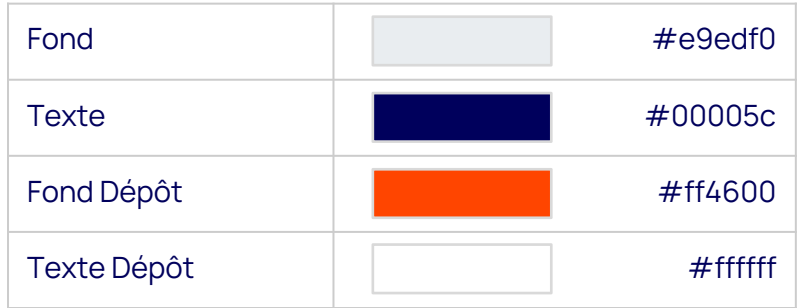

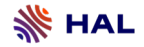

### Personnalisation actuelle

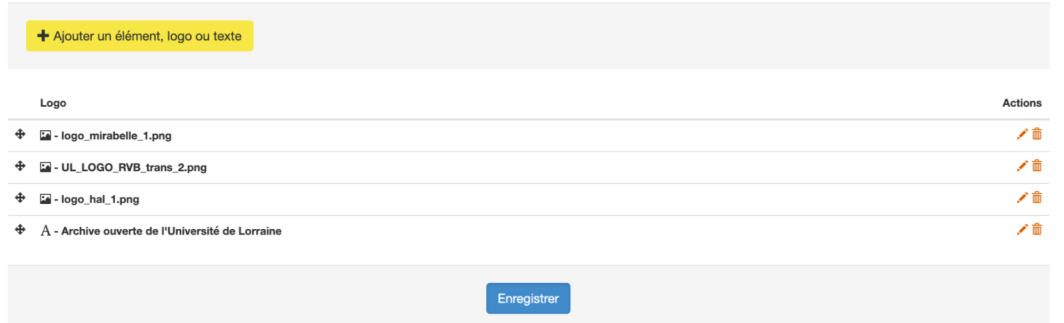

### Zone de personnalisation de l'en-tête du site.

Actuellement , l'écran d'administration permettant de gérer la bannière d'un site permet de rajouter des logos. Ces logos peuvent être de 2 types :

- **Texte**
- Image

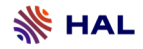

### Après l'intégration de la phase 2 (Hal Administration)

- 1. Personnalisation classique. L'en-tête "standard" sera constituée de 3 éléments
	- Un logo

:

- Un titre du site (multilingue)

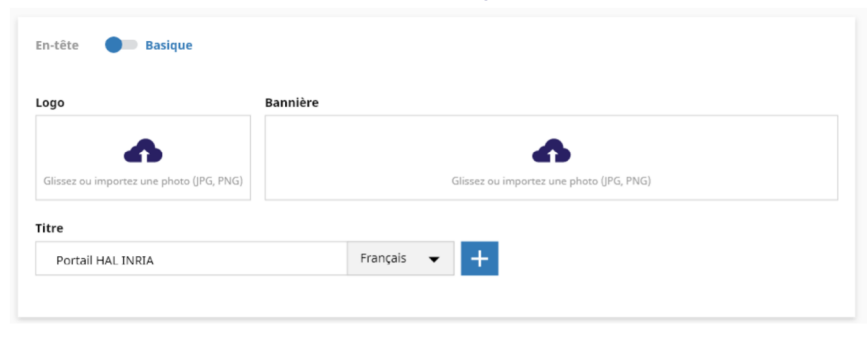

1. Personnalisation avancée en mode HTML

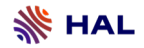

Recommandations

- Anticiper le futur écran de personnalisation de l'en-tête en utilisant
	- un logo de type image
	- un logo de type texte pour le titre du site
	- Ajouter une image de fond à l'aide des CSS

- Pour les sites n'utilisant pas cette configuration, l'en-tête sera conservé et éditable en HTML

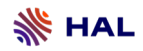

Spécifications

### **Dimensions**

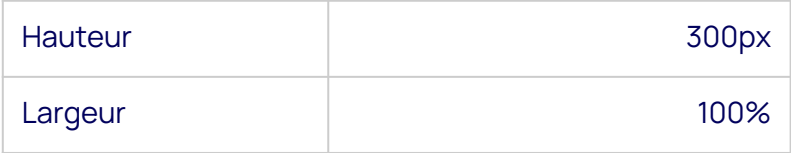

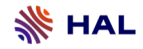

### **Navigation**

### choix des pages publiques du site

Le système de navigation ne changera pas dans la nouvelle IHM.

Les types de pages proposés seront les mêmes à l'exception des items **dépôt'** et 'recherche' qui ne seront plus disponibles, puisque présents dans le sous-header HAL

### Items disponibles :

- Page d'accueil
- Page personnalisable
- Lien web
- **Fichier**
- **Actualités**
- Consultation par période
- Consultation par structure
- Consultation par auteur
- Consultation par type de publication
- Consultation des derniers dépôts
- Consultation des dernières publications
- Consultation par discipline
- Consultation par portails
- Consultation par collections
- Consultation suivant une métadonnée
- Consultation des collections du portail

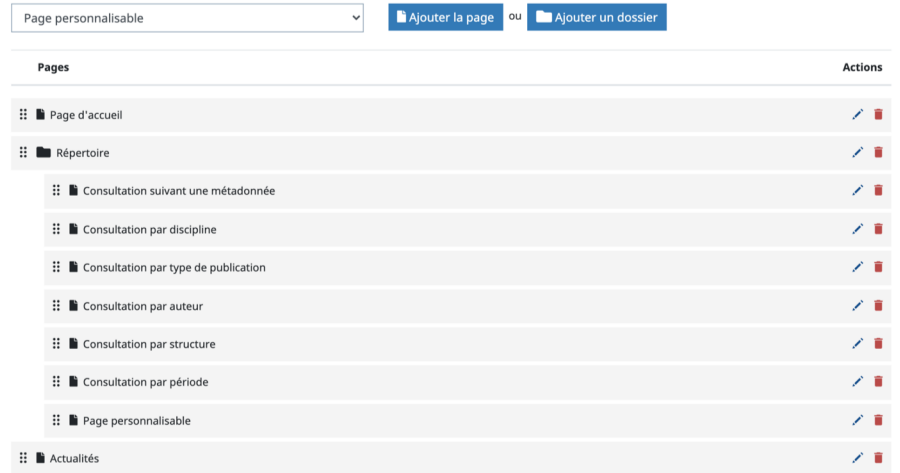

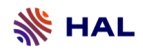

## Navigation

Spécifications

### **Dimensions**

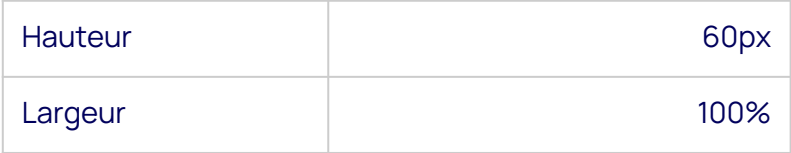

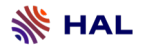

### Contenu des pages publiques

- Pages de consultation
	- ⇒ Aucun changement
- Page de recherche
	- La recherche se fera sur l'ensemble des données du site. Il ne sera plus possible de personnaliser les filtres de Recherche (Site Web > Recherche)
- Pages personnalisable
	- MAJ de l'éditeur HTML des pages. Le code Javascript n'est plus pris en compte

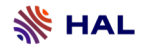

### Personnalisation actuelle

- Utilisation du pied de page par défaut.
- Définition d'un pied de page spécifique en HTML (via un éditeur HTML)

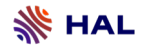

### Après l'intégration de la phase 2 (Hal Administration)

Utilisation du pied de page par défaut.

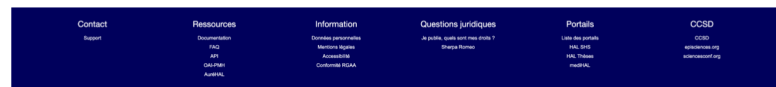

- Personnalisation du pied de page. 3 zones :
	- Liens gérés par le CCSD non modifiables
	- Liens personnalisables par site
	- Zone optionnelle d'ajout de logos

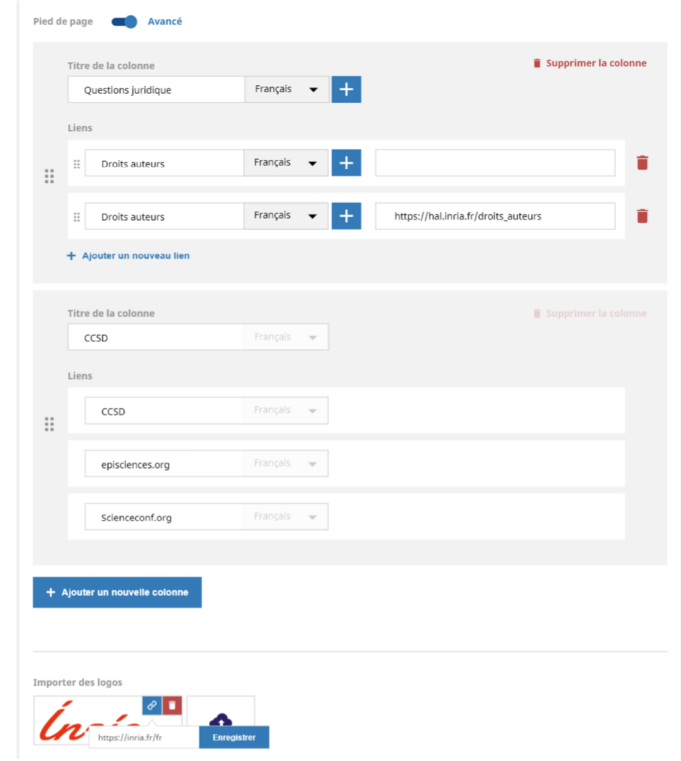

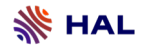

### Recommandations pour la migration

Lors de la migration, le pied de page HAL sera placé sur l'ensemble des sites.

- L'adresse de contact sera personnalisable

Si le site a défini un pied de page personnalisé, celui-ci sera ajouté au pied de page HAL

le pied de page personnalisé devra être utilisé pour ajouter des logos aux pied de page.

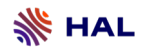

Spécifications

### **Dimensions**

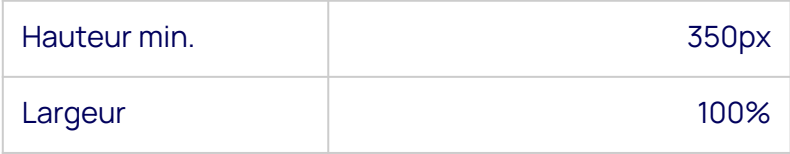

### Apparence des sites

Suppression des options :

- orientation de la navigation
- largeur de la zone principale
- fil d'ariane

# 03

# Plan de migration

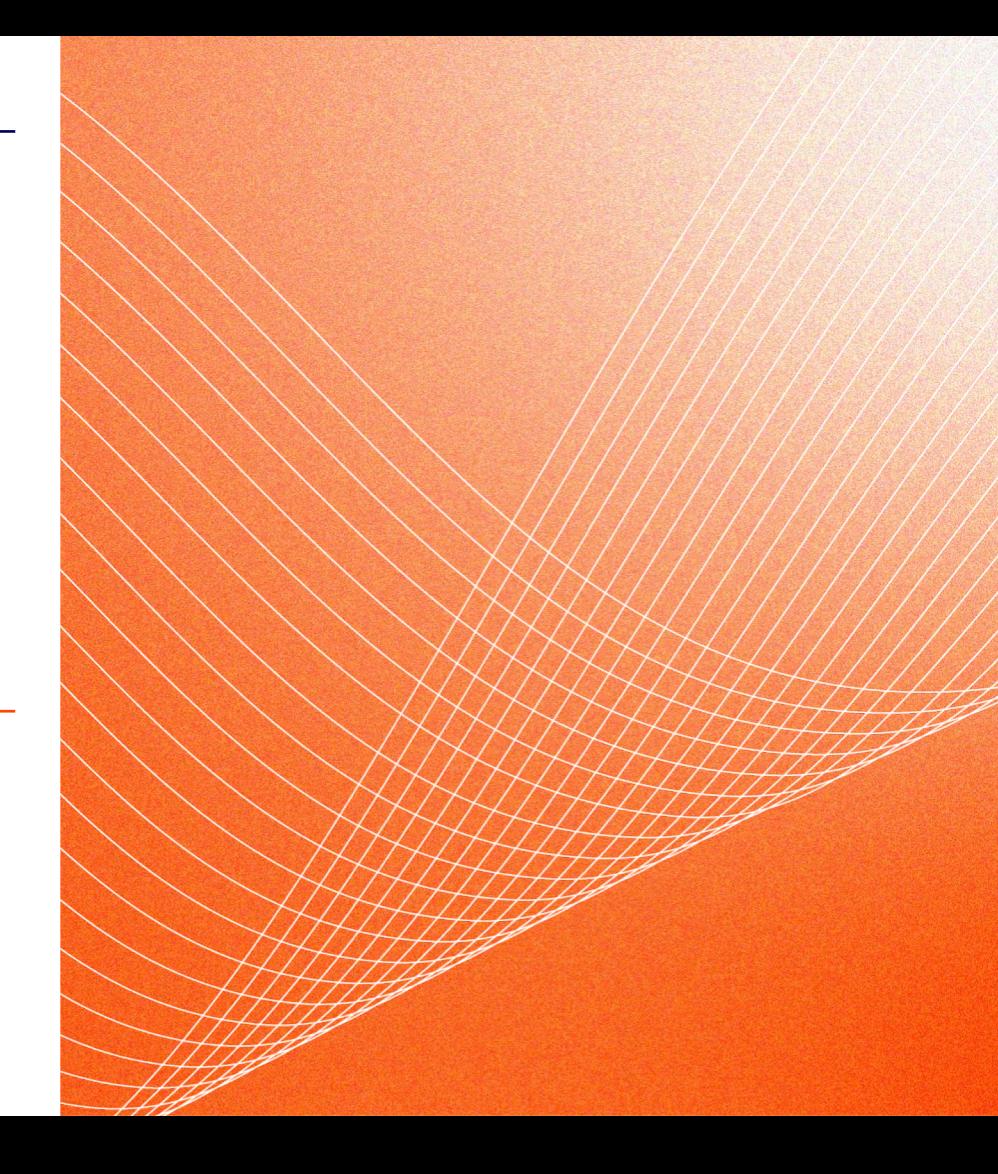

### Résumé des modifications à apporter

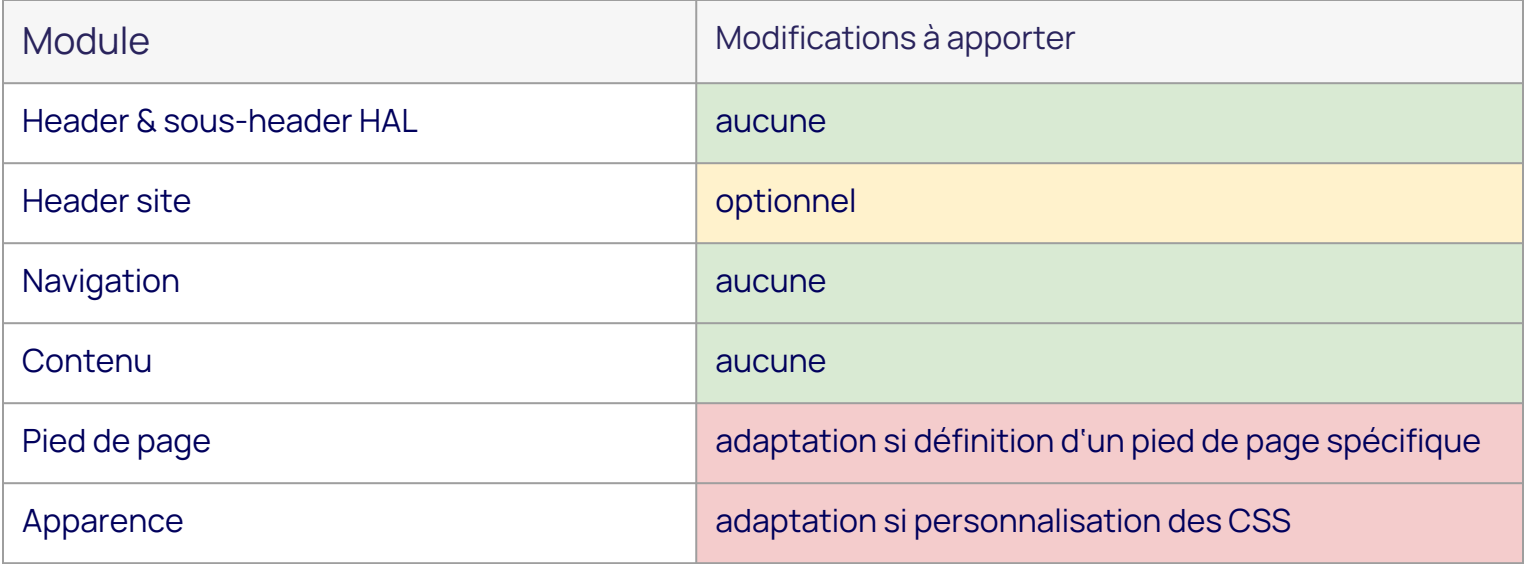

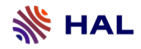

### Mise en place d'un environnement de migration

- Environnement de migration:
	- Données de production pour les fichiers de configuration des sites (navigation, pages, …)
	- Base partielle des documents
- Chaque site sera disponible dans cet environnement

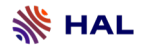

### Calendrier de migration

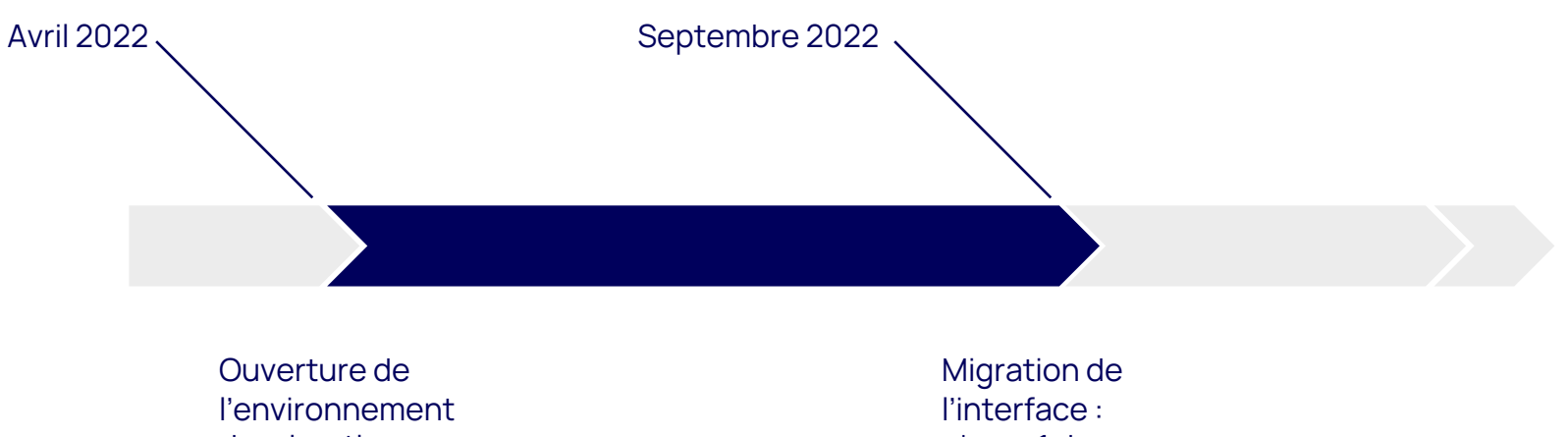

de migration

phase 1 de l'étude

### Accompagnement

- Mise en place d'adresses mails de support dédiées à la migration des sites
- Mise en place de modèle de feuille de styles documenté pour faciliter la personnalisation des sites.
- Mise en place de visio afin d'accompagner les administrateurs de portails

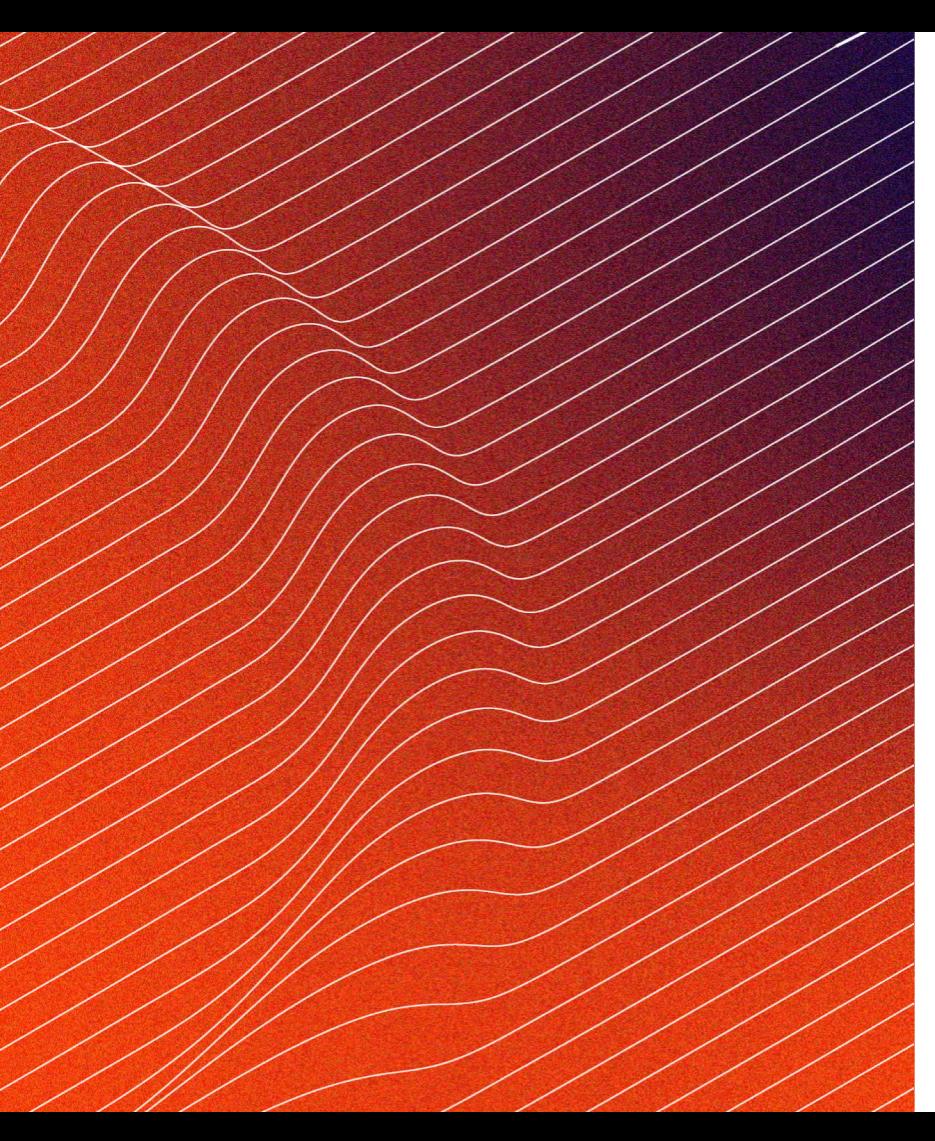

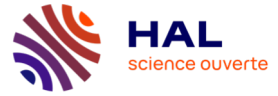

# Merci !

Pour en savoir plus, rendez-vous sur :

https://www.ccsd.cnrs.fr/blog/

https://twitter.com/hal\_fr

**E AL**<br>MINISTÈRE<br>DE L'ENSEIGNEMENT<br>SUPÉRIEUR,<br>DE LA RECHERCHE<br>ET DE L'INNOVATION Liberti<br>Égalité<br>Frateraité

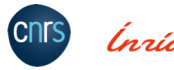

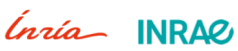